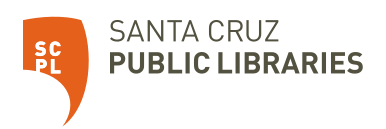

# Conozca su punto de acceso móvil (Hotspot)

Antes de conectar su punto de acceso móvil, familiarícese con su pantalla LCD, íconos, botones y conectores.

Puede conectar hasta 15 dispositivos Wi-Fi (como teléfonos inteligentes/ smartphones, portátiles, tabletas, cámaras digitales, impresoras, consolas de juegos y marcos de imágenes digitales) a su hotspot móvil.

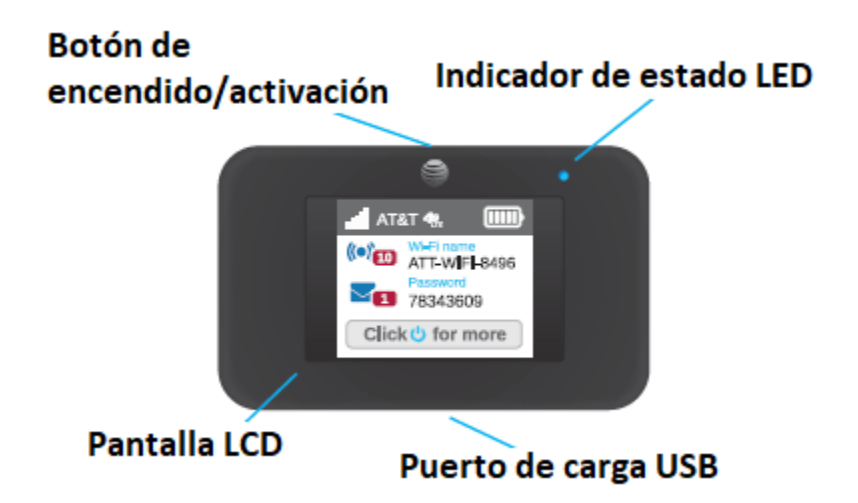

# Controle su dispositivo con el botón de encendido

Se usa el botón de encendido para prender o apagar el punto de acceso móvil y para escoger la pantalla de información:

• Encienda el punto de acceso móvil. Mantenga presionado el botón de encendido por 3-4 segundos.

• Apague el punto de acceso móvil. Mantenga presionado el botón de encendido por 3-4 segundos.

- Activa la señal Wi-Fi en la pantalla del aparato. Pulse y suelte el botón de encendido.
- Recorra las pantallas. Pulse y suelte el botón de encendido.

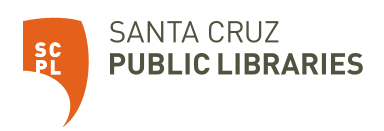

# Indicador de estado LED

La luz LED indica el estado de conexión de datos:

- Azul, parpadeo lento. El punto de acceso móvil está listo.
- Azul, doble parpadeo. El punto de acceso móvil está transfiriendo datos.

• Amber, parpadeo lento. El punto de acceso móvil no está conectado a la red o está en modo de espera.

## Conéctese al Internet

#### **Para conectarse a Internet:**

1. Presione y suelte el botón de encendido para encender el aparato.

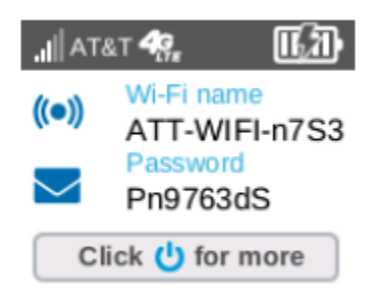

- 2. En su computadora portátil o dispositivo de Wi-Fi, abra el administrador de conexiones de red Wi-Fi.
- 3. Conecte el dispositivo al punto de acceso con el nombre y la contraseña de Wi-Fi. **Nota**: El nombre de la red Wi-Fi es diferente del de este ejemplo.

## Recargar la batería

La batería está parcialmente cargada.

#### **Para recargar la batería**

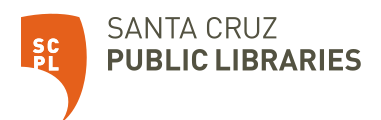

1. Conecte el cable micro USB al aparato para cargar la batería.

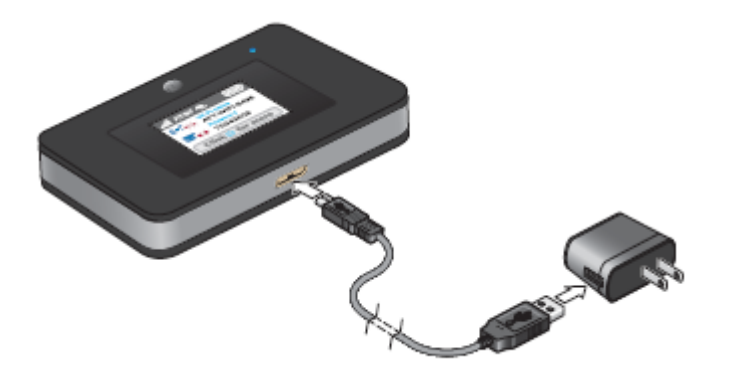

2. Conecte el otro extremo del cable al puerto USB de su computadora o a un cargador USB.